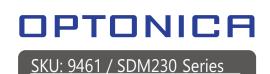

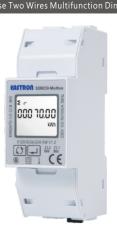

User Manual

### Safety Instruction

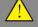

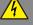

### 1.Introduction

This document provides operating, maintenance and installation instructions of SDM230 series made by Eastron Electronic Co., Ltd. The SDM230 series measure and display the characteristics of single phase two wires (1p2w) network. The SDM230 series covers 5 models:SDM230-Modbus,SDM230-Pulse,SDM230-Mbus, SDM230-2T and SDM230M-DI.

The bi-directional measurement makes the meter suitable for import and export energy and power monitoring applications, and also perfect for solar PV measurements. With RS485 Modbus and M-bus port, the meter is easy to remote communicate with other AMR/SCADA systems.

| Model             | Measurements                                                 | Communi-<br>cation | Pulse Outputs                           | Multi<br>Tariffs           |
|-------------------|--------------------------------------------------------------|--------------------|-----------------------------------------|----------------------------|
| SDM230-<br>Modbus | U, I, P, Q, S, PF, Hz,<br>Dmd, kWh, kVArh,<br>Import, Export | RS485<br>Modbus    | 1:<br>configurable<br>2:<br>1000imp/kwh | NO                         |
| SDM230-<br>Mbus   | U, I, P, Q, S, PF, Hz,<br>Dmd, kWh, kVArh,<br>Import, Export | M-bus<br>EN13757-3 | 1:<br>configurable<br>2:<br>1000imp/kwh | NO                         |
| SDM230-<br>Pulse  | U, I, P, Q, S, PF, Hz,<br>Dmd, kWh, kVArh,<br>Import, Export | NO                 | 1:<br>configurable<br>2:<br>1000imp/kwh | NO                         |
| SDM230-<br>2T     | U, I, P, Q, S, PF, Hz,<br>Dmd, kWh, kVArh,<br>Import, Export | RS485<br>Modbus    | 1:<br>configurable<br>2:<br>1000imp/kwh | 2 Tariffs<br>(Dual source) |
| SDM230<br>M-DI    | U, I, P, Q, S, PF, Hz,<br>Dmd, kWh, kVArh,<br>Import, Export | RS485<br>Modbus    | NO                                      | NO                         |

# 1.1 Key Characteristics

- Bi-directional measure and display
- Multi-function measurements
- Two pulse outputs
- RS485 Modbus / M-bus 100A direct connection
- Two module size (35mm) Password protected set-up
- Backlighted LCD display
- · 2 tariffs dual power source
- 2 Digital Inputs

### 1.2 Pulse Output

The meter provides two pulse outputs. Both pulse outputs are passive type. Pulse output 1 can be set to generate pulses to represent

total / import/export kWh or kVArh. The pulse constant can be set to generate 1 pulse per:

0.001/0.01/0.1/1kWh/kVArh (default is 0.001 export kWh). Pulse width: 200/100/60ms

Pulse output 2 is non-configurable. It is fixed with active kWh (Imp). The constant is 1000imp/kWh.

# 1.3 RS485 Serial – Modbus RTU

RS485 serial port with Modbus RTU protocol to provide a means of remotely monitoring and controlling the unit. Set-up screens are provided for setting up the RS485 port.

### 1.4 Mbus for SDM230-Mbus

This unit has an M-BUS serial port with M-BUS protocol to provide a means of remotely monitoring and controlling the unit. Set-up screens are provided for setting up the M-bus port.

### 1.5 Dual Source Measurement for SDM230-2T

This unit can measure energy from two different power supplies. For example, when public grid is power off and electric generator is on, the meter switches to tariff 2 measurement automatically.

The meter can also be used as a tariff meter. The tariff is controlled by an external time relay.

# 2.Operation

### 2.1 LCD Display

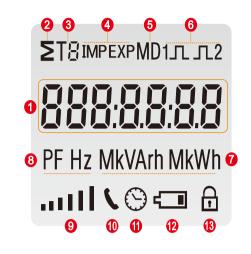

| NO. | Descriptions                             |
|-----|------------------------------------------|
| 1   | 7 digits used to display measured values |
| 2   | Total value                              |
| 3   | Tariff information                       |
| 4   | Import information, Export information   |
| 5   | Max. Demand for power or current.        |
| 6   | Pulse output 1and Pulse output 2         |
| 7   | Measurement units                        |
| 8   | PF = power factor Hz = frequency         |
| 9   | Bar display of power                     |
| 10  | Communication indicator                  |
| 13  | Lock symbol                              |

### 2.2 Initialization Display

| ET8IMPEXPMDIA. I.2  888.8.8.8.8  PF Hz MkVArh MkWh  IIIII \ \circ \circ \ldots | All display segments light up,<br>display check.                            |
|--------------------------------------------------------------------------------|-----------------------------------------------------------------------------|
| 04 0 10 1                                                                      | Software Version (This information is for reference only, in kind pervail.) |
| Rdd 001                                                                        | Modbus ID or Mbus Primary Address                                           |
| 1 9X0000                                                                       | Mbus Secondary Address (High)<br>(for SDM230-Mbus only)                     |
| 1 9F 000 1                                                                     | Mbus Secondary Address (Low)<br>(for SDM230-Mbus only)                      |
| P9 5400                                                                        | Baud Rate.                                                                  |
| 5<br>000 70.00<br>kWh                                                          | Total kWh.                                                                  |

### 2.3 Scroll Display by Buttons

After initialization and self-checking program, the meter display the measured values. The default page is total kWh. If the user wants to check other information, he needs to press the scroll button on the front panel.

The display order by scroll button:

### \*For SDM230-Modbus:

Total kWh→ Import kWh→Export kWh→ Resettable kWh→
Total kVArh→Import kVArh→ Export kVArh→Resettable kVArh → Max. Power Demand→ Voltage → Current→W→ VAr → VA→ Power Factor→Frequency →Pulse Constant→ Modbus ID → Baud Rate → Continuous Running Time Display No:1,4~7,10~24.

#### \*For SDM230-Pulse:

Total kWh→ Import kWh→Export kWh→ Resettable kWh→ total kVArh→Import kVArh→Export kVArh→resettable  $kVArh \to Max.\ Power\ Demand \to Voltage \to Current \to W$   $VAr \to VA \to Power\ Factor \to Frequency \to Pulse\ Constant$ Display No:1,4~7,10~21.

#### \*For SDM230-2T:

Total kWh $\rightarrow$  T1 total kWh $\rightarrow$  T2 total kWh $\rightarrow$ Import kWh $\rightarrow$ Export kWh  $\rightarrow$ resettable kWh $\rightarrow$ Total kVArh $\rightarrow$ T1 total kVArh $\rightarrow$ T2 total kVArh $\rightarrow$ Import kVArh $\rightarrow$  Export kVArh $\rightarrow$ resettable kVArh $\rightarrow$ Max. Power Demand $\rightarrow$  Voltage  $\rightarrow$  $Current {\rightarrow} W {\rightarrow} \ Var {\rightarrow} VA {\rightarrow} \ PowerFactor {\rightarrow} \ Frequency {\rightarrow} \ Pulse$  $Constant \mathop{\rightarrow} \mathsf{Modbus} \, \mathsf{ID} \mathop{\rightarrow} \mathsf{Baud} \, \mathsf{Rate} \mathop{\rightarrow} \mathsf{Continuous} \, \mathsf{Running} \, \mathsf{Time}$ Display No: 1~24

#### \*For SDM230-Mbus:

Total kWh→ Import kWh→Export kWh→ Resettable kWh→Total kVArh→Import kVArh→ Export kVArh→ Resettable kVArh→ Max. Power Demand→ Voltage → Current→W→ VAr →VA→ Power Factor → Frequency — Pulse Constant→ Mbus Primary Address→Mbus Secondary Address → Baud Rate → Continuous Running Time Display No:1,4~7,10~24.

#### \*For SDM230M-DI:

Total kWh→ Import kWh→Export kWh→ Resettable kWh →Total kVArh→Import kVArh→ Export kVArh→ Resettable  $kVArh {\rightarrow}\ Max.\ Power\ Demand {\rightarrow}\ Voltage\ {\rightarrow}\ Current\ {\rightarrow}\ W$ ightarrow VAr ightarrow VA ightarrow Power Factor ightarrow Frequency ightarrow DI1 ightarrow DI2 ightarrowModbus ID → Baud Rate → Continuous Running Time Display No:1,4~7,10~20,22~26.

| Display No:1,4~7,10~20,22~26. |                             |                                                                  |  |
|-------------------------------|-----------------------------|------------------------------------------------------------------|--|
| Scroll display by buttons:    |                             |                                                                  |  |
| No.                           | Display                     | Descriptions                                                     |  |
| 1                             | 2<br>000 70.00<br>kWh       | Total active energy<br>Example:70.00kWh                          |  |
| 2                             | T:<br>000 10.00<br>kWh      | T1 active energy<br>Example: 10.00kWh<br>(for SDM230-2T only)    |  |
| 3                             | T2<br>000 10,00<br>kWh<br>& | T2 active energy<br>Example: 10.00kWh<br>(for SDM230-2T only)    |  |
| 4                             | 000 \$ 0.00 kWh             | Import active energy<br>Example: 50.00kWh                        |  |
| 5                             | EXP 000 2 0.000 kWh         | Export active energy<br>Example: 20.00kWh                        |  |
| 6                             | 2 .<br>0000288<br>kwh<br>⊕  | Resettable total active energy                                   |  |
| 7                             | 2<br>000 10.00<br>kVArh     | Total reactive energy<br>Example: 10.00kVArh                     |  |
| 8                             | T:<br>00002.00<br>kVArh     | T1 reactive energy<br>Example: 2.00kVArh<br>(for SDM230-2T only) |  |
| 9                             | T2<br>00002.00<br>kVArh     | T2 reactive energy<br>Example: 2.00kVArh<br>(for SDM230-2T only) |  |
| 10                            | 00005.00<br>kVArh           | Import reactive energy<br>Example: 5.00kVArh                     |  |
| 11                            | 00005.00<br>kVArh           | Export reactive energy<br>Example: 5.00kVArh                     |  |
| 12                            | 2 .<br>0000 149<br>kVArh    | Resettable total reactive energy                                 |  |

<u>a</u>

| 13   | 5 MD 538       | Max. power demand<br>Example: 6938W                                                                                              |
|------|----------------|----------------------------------------------------------------------------------------------------|
| 14   | 229.8<br>v     | Voltage<br>Example: 229.8V                                                                                                    |
| 15   | 30,158         | Current<br>Example: 30.156A                                                                                                    |
| 16   | 4700<br>"      | Active power<br>Example: 4700W                                                                                                   |
| 17   | 10 30<br>VAr   | Reactive power<br>Example: 1030VAr                                                                                               |
| 18   | 48   1<br>va   | Apparent power<br>Example: 4811VA                                                                                                |
| 19   | ( <b>000</b>   | Power factor<br>Example: 1.000                                                                                                   |
| 20   | 49.99<br>Hz    | Frequency<br>Example: 49.99Hz                                                                                                    |
| 21   | c St 1000      | Pulse 2 constant<br>Example: 1000                                                                                                |
| 22   | 844 00 t       | Modbus address<br>Example: 001<br>Mbus primary address<br>Example:001                                                            |
| 22-1 | 1 9X0000       | High and low bit of MBUS<br>Secondary address<br>(Default: same as SN)<br>Example: if the Secondary<br>address high bit is 0000, |
| 22-1 | 1 9F 000 1     | low bit is 0001,<br>the integral Secondary<br>address is 00 00 00 1<br>(for SDM230-Mbus only)                                    |
| 23   | P9 3800        | Baud rate<br>Example: 9600                                                                                                    |
| 24   | Θ <del>Θ</del> | Continuous running time (since last time reset)                                                                                  |
| 25   | di 00 12       | DI1 counting number                                                                                                    |
| 26   | 91 00 15       | DI 2 counting number                                                                                                    |
|      |                |                                                                                                    |

# 2.4 Set-up Mode

To get into Set-up Mode, the user needs to press the "Enter" button for 3 seconds.

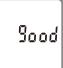

The setting is done correctly

|     | Err                     | The entering information is wrong. The operation fails.                                                                                                    |
|-----|-------------------------|----------------------------------------------------------------------------------------------------|
| 1   | PRS 0000                | Password To get into Set-up mode, it asks a password confirmation. Default password: 1000                                                                                                    |
| 2   | 844 00 t                | Address For Modbus: Default ID is 001 Range: 001~247 For Mbus: Primary address ID Default ID is 001 Range:001~250                                                                                              |
| 2-1 | 8dd <mark>0</mark> 01   | Press the "Enter" button, the first digit flash. Press the "Scroll" button to change the value. After choosing the new address value, the user needs to press the "Enter" button to confirm the setting.       |
|     | 1 9X <mark>0</mark> 000 | High bit of Mbus secondary<br>address<br>(for SDM230-Mbus only)                                                                                                    |
| 2-2 | 1 9F 000 1              | Low bit of Mbus secondary<br>address<br>Example: if the secondary<br>address high bit is 0000,low<br>bit is 0001,the integral<br>Secondary address<br>is 00 00 00 01<br>(for SDM230-Mbus only)                 |
| 3   | P9 3800                 | Baud rate for Modbus Default value: 9600bps Range: 1200, 2400, 4800, 9600, 19200, 38400bps. Baud rate for Mbus: Default value: 2400bps Range:300, 600, 1200, 2400, 4800, 9600bps.                              |
| 3-1 | P9 3200                 | Press the "Enter" button, the red part flash. Press the "Scroll" button to change the value. After choosing the new baud rate, the user needs to press the "Enter" button to confirm the setting.              |
| 4   | Prty N                  | Parity<br>Default: None<br>Option : None, Even, Odd                                                                                                    |
| 4-1 | PrŁY <mark>N</mark>     | Press the "Enter" button, the red part flash. Press the "Scroll" button to change the option. After choosing the new parity, the user needs to press the "Enter" button to confirm the setting.                |
| 5   | PLS oUŁ                 | Pulse output 1<br>Default: Exp kWh<br>Option:kWh / KVArh /<br>Imp. kWh / Exp.kWh /<br>Imp.kVArh / Exp.kVArh                                                                                                    |
| 5-1 | PLS oUt                 | Press the "Enter" button, the red part flash. Press the "Scroll" button to change the option. After choosing the new pulse output option, the user needs to press the "Enter" button to confirm the setting.   |
| 6   | PLS cSE                 | Pulse constant<br>Default: 1000<br>Option: 1000 / 100 / 10 / 1                                                                                                    |
| 6-1 | cSt 1000                | Press the "Enter" button, the red part flash. Press the "Scroll" button to change the option. After choosing the new pulse constant option, the user needs to press the "Enter" button to confirm the setting. |
| 7   | PLS Ł                   | Pulse duration<br>Default: 100mS<br>Option: 200 / 100 / 60mS                                                                                                    |
| 7-1 | PLSE <mark>200</mark>   | Press the "Enter" button, the red part flash. Press the "Scroll" button to change the option. After choosing the new pulse duration option, the user needs to press the "Enter" button to confirm the setting. |
| 8   | o<br>91 F 28F           | Demand integration time<br>Default: 15 min<br>Option: off(0) / 5 / 10 /<br>15 / 30 / 60                                                                                                    |

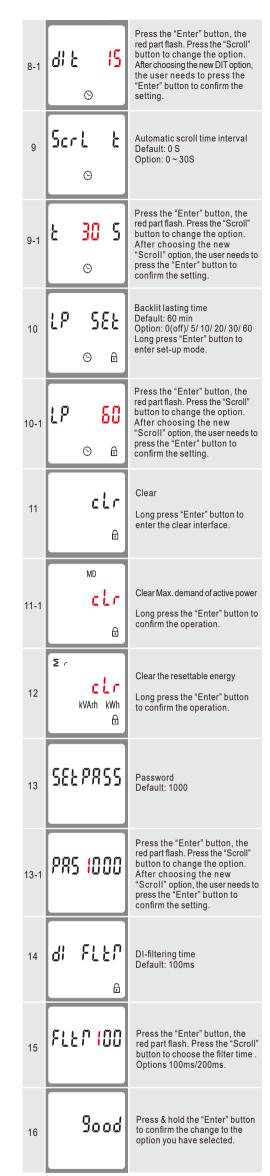

# 3.Specifications 🗥

### 3.1 General Specifications

Voltage AC (Un) Voltage range
Base current (lb/lref) Max. current (Imax) Mini current (Imin)

Starting current Power consumption Frequency

AC voltage withstand Impulse voltage withstand Over current withstand Pulse 1 output rate Pulse 2 output rate Display Max. reading

176~276V AC 100A(65A for ETL version) 0.5A 0.4% of lb/Iref <2W/10VA 50Hz(for MID version) 50/60Hz ± 2% (for non-MID version) 4KV for 1 min 6KV-1.2uS waveform 30Imax for 0.01s configurable, default 1000i/kWh non-configurable,1000i/kWh LCD with backlit 999999.9kWh

### 3.2 Accuracy

Voltage Current Frequency Active power Reactive power Apparent power Active energy

Reactive energy

0.5% of range maximum 0.5% of nominal 0.2% of mid-frequency 1% of range maximum 1% of range maximum 1% of range maximum Class 1 IEC62053-21 Class B EN50470-1/3 Class 2 IEC62053-23

#### 3.3 Environment

Operating temperature Storage/transportation temperature -40°C to +70°C Reference temperature Relative humidity 0 to 95%.

23°C ± 2°C non-condensing CAT III M1

Installation category Mechanical environment Electromagnetic environment E2 Degree of pollution

\*Maximum operating and storage temperatures are in the context of typical daily and seasonal variation.

#### 3.4 Pulse Output

#### \*Not for SDM230M-DI

The pulse output 1 can be set to generate pulses to represent total kWh, total kVArh, import kWh, export kWh, import kVArh, export kVArh.

Constant can be set to 1000/100/10/1 impulse per kWh or kVArh. Pulse width 200/100/60mS

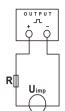

ATTENTION: Pulse output must be fed as shown in the wiring diagram on the left. Scrupulously respect polarities and the connection mode. Opto-coupler with potential-free SPST-NO Contact.

Contact range:5~27VDC

## 3.5 Digital Inputs

#### \*For SDM230M-DI only

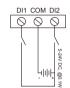

The meter equipped with two digital inputs. An input signal is detected on a digital input if a voltage of at least 5V and maximum 24V DC@0.1W is applied.

#### 3.6 RS485 Output for Modbus RTU

\*Not for SDM230-Pulse or SDM230-Mbus

The meter provides a RS485 port for remote communication. Modbus RTU is the protocol applied. For Modbus RTU, the following RS485 communication parameters can be configured from the set-up menu. Baud rate: 1200, 2400, 4800, 9600, 19200, 38400 bps

Parity: NONE/ODD/EVEN

Stop bits: 1 or 2 Modbus Address: 1 to 247

### **3.7** *Mbus*

#### \*For SDM230-Mbus only

The meter provides a Mbus Port for remote communication. the meter adopts EN13757-3 Mbus communication protocol. The communication parameters can be configured via the set-up mode.

Baudrate: 300,600,1200,2400,4800,9600 bps Parity: NONE/ODD/EVEN

Stop bits: 1 or 2 Primary address: 001~250

Secondary address: 00000001~99999999

# 3.8 Mechanics

Din rail dimensions

Mounting Ingress protection Material

36x100x63 (WxHxD) Per DIN 43880 DIN rail 35mm IP51 (indoor) Self-extinguishing UL94V-0

# 4. Dimensions

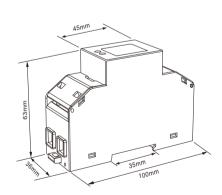

# 5.Installation and Sealing

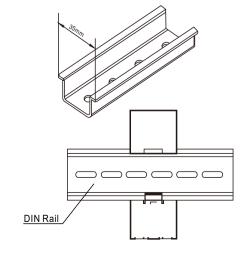

### **Declaration of Conformity(for the MID** approved version meter only)

We Zhejiang Eastron Electronic Co.,Ltd. Declare under our sole responsibility as the manufacturer that the single phase multi-funtion electrical energy meter "SDM230 Series" correspond to the production model described in the EU-type examination certificate and to the requirements of the Directive 2014/32/EU EU type examination certificate number 0120/SGS0206 Identification number of the NB0598

# 6. Wiring Diagram 🔥

#### 6.1 SDM230-V1

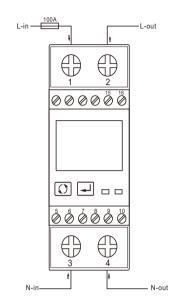

#### 6.2 SDM230-V2

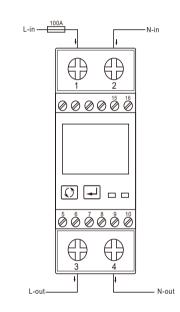

# 6.3 Definitions of other terminals

SDM230-2T

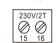

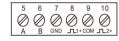

## SDM230-Modbus/Std

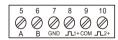

### SDM230-Mbus

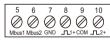

# SDM230-Pulse

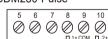

## SDM230M-DI

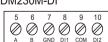

| Terminals Capacity | COMM / Pulse / 2T | 0.5~1.5mm² |
|--------------------|-------------------|------------|
| Terminals Capacity | Load              | 4~25mm²    |
| Screw Torque       | COMM / Pulse / 2T | 0.2Nm      |
| ociew forque       | Load              | 2.5Nm      |

IMPORTER: Prima Group 2004 LTD, Bulgaria, 1784 Sofia, Mladost 1, bl. 144, Ground Floor; Phone: +359 2 988 45 72;

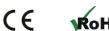

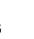

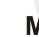

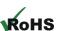